# **Packaging - Bug #19070**

# **"Could not locate Gemfile (Bundler::GemfileNotFound)" starting standalone Foreman service**

03/29/2017 10:06 AM - Matt Renfrow

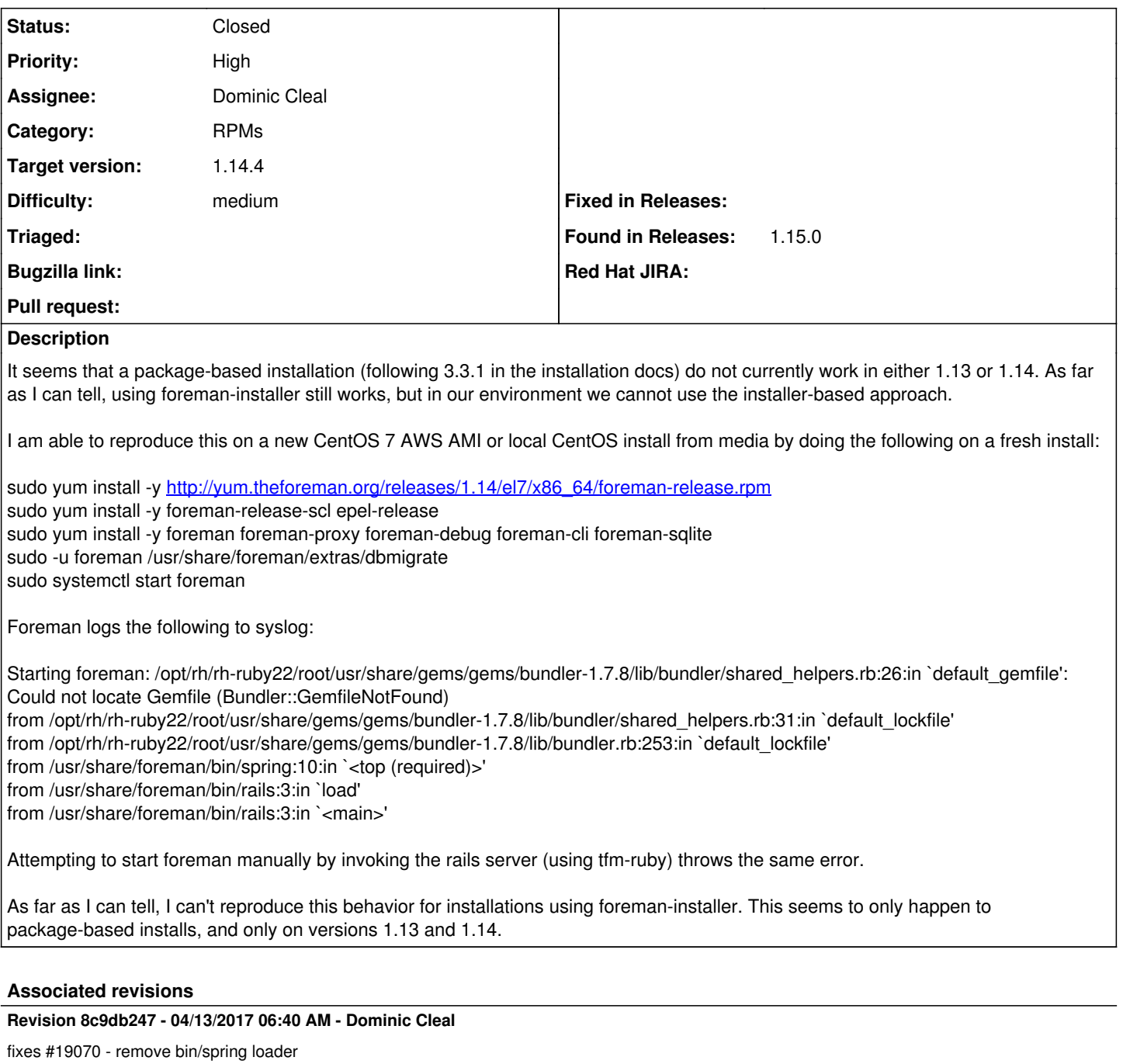

# **History**

# **#2 - 03/29/2017 10:11 AM - Dominic Cleal**

*- Subject changed from CentOS 7 packaged installs in foreman-release 1.13 and 1.14 cause foreman not to start to "Could not locate Gemfile (Bundler::GemfileNotFound)" starting standalone Foreman service*

*- Category set to RPMs*

# **#4 - 04/13/2017 06:18 AM - Sandro Emma**

- *Priority changed from Normal to Urgent*
- *translation missing: en.field\_release set to 209*
- *Difficulty set to medium*

Same error in foreman-1.15.0-0.1.RC1.el7.noarch on Centos7

### **#6 - 04/13/2017 06:24 AM - Dominic Cleal**

- *Priority changed from Urgent to High*
- *translation missing: en.field\_release deleted (209)*

Please don't modify the release field.

# **#7 - 04/13/2017 06:26 AM - Sandro Emma**

Sandro Emma wrote:

Same error in foreman-1.15.0-0.1.RC1.el7.noarch on RHEL7.3

#### **#8 - 04/13/2017 06:41 AM - Dominic Cleal**

- *Status changed from New to Assigned*
- *Assignee set to Dominic Cleal*
- *translation missing: en.field\_release set to 241*

### **#9 - 04/13/2017 07:01 AM - Dominic Cleal**

- *Status changed from Assigned to Closed*
- *% Done changed from 0 to 100*

Applied in changeset [foreman-packaging|8c9db2470c7203aee39535eba088be8c47736123.](https://projects.theforeman.org/projects/rpms/repository/foreman-packaging/revisions/8c9db2470c7203aee39535eba088be8c47736123)

# **#10 - 04/13/2017 07:22 AM - Sandro Emma**

Dominic Cleal wrote:

Applied in changeset [foreman-packaging|8c9db2470c7203aee39535eba088be8c47736123.](https://projects.theforeman.org/projects/rpms/repository/foreman-packaging/revisions/8c9db2470c7203aee39535eba088be8c47736123)

Thanks :) !

When will the updated package be available in upstream ?

#### **#11 - 04/13/2017 07:25 AM - Dominic Cleal**

Release is set for 1.14.4, see [Foreman\\_114\\_Schedule](http://projects.theforeman.org/projects/foreman/wiki/Foreman_114_Schedule) for the approximate date.

Delete /usr/share/foreman/bin/spring as a workaround, it should start then.

#### **#12 - 04/13/2017 07:33 AM - Sandro Emma**

Dominic Cleal wrote:

Release is set for 1.14.4, see [[Foreman\_114\_Schedule]] for the approximate date.

Delete /usr/share/foreman/bin/spring as a workaround, it should start then.

#### Nope after deleting the file and restarting httpd

Message from application: Validation failed: Role is locked for user modifications. (ActiveRecord::RecordInvalid) /opt/rh/sclo-ror42/root/usr/share/gems/gems/activerecord-4.2.5.1/lib/active\_record/validations.rb:79:in `raise\_record\_invalid' /opt/rh/sclo-ror42/root/usr/share/gems/gems/activerecord-4.2.5.1/lib/active\_record/validations.rb:43:in `save!' /opt/rh/sclo-ror42/root/usr/share/gems/gems/activerecord-4.2.5.1/lib/active\_record/attribute\_methods/dirty.rb:29:in `save!' /opt/rh/sclo-ror42/root/usr/share/gems/gems/activerecord-4.2.5.1/lib/active\_record/transactions.rb:291:in `block in save!' /opt/rh/sclo-ror42/root/usr/share/gems/gems/activerecord-4.2.5.1/lib/active\_record/transactions.rb:351:in `block in with\_transaction\_returning\_status' /opt/rh/sclo-ror42/root/usr/share/gems/gems/activerecord-4.2.5.1/lib/active\_record/connection\_adapters/abstract/database\_statements.rb:213:in `block in transaction' /opt/rh/sclo-ror42/root/usr/share/gems/gems/activerecord-4.2.5.1/lib/active\_record/connection\_adapters/abstract/transaction.rb:184:in `within\_new\_transaction'

/opt/rh/sclo-ror42/root/usr/share/gems/gems/activerecord-4.2.5.1/lib/active\_record/connection\_adapters/abstract/database\_statements.rb:213:in `transaction'

/opt/rh/sclo-ror42/root/usr/share/gems/gems/activerecord-4.2.5.1/lib/active\_record/transactions.rb:220:in `transaction'

/opt/rh/sclo-ror42/root/usr/share/gems/gems/activerecord-4.2.5.1/lib/active\_record/transactions.rb:348:in `with\_transaction\_returning\_status'

/opt/rh/sclo-ror42/root/usr/share/gems/gems/activerecord-4.2.5.1/lib/active\_record/transactions.rb:291:in `save!'

/opt/rh/sclo-ror42/root/usr/share/gems/gems/activerecord-4.2.5.1/lib/active\_record/relation/delegation.rb:46:in `each'

/opt/rh/sclo-ror42/root/usr/share/gems/gems/activerecord-4.2.5.1/lib/active\_record/relation/delegation.rb:46:in `each' /usr/share/foreman/app/services/cache\_manager.rb:13:in `create\_new\_filter\_cache' /usr/share/foreman/app/services/cache\_manager.rb:20:in `recache!' /usr/share/foreman/config/initializers/fix\_cache.rb:10:in `<top (required)>' /opt/rh/sclo-ror42/root/usr/share/gems/gems/activesupport-4.2.5.1/lib/active\_support/dependencies.rb:268:in `load' /opt/rh/sclo-ror42/root/usr/share/gems/gems/activesupport-4.2.5.1/lib/active\_support/dependencies.rb:268:in `block in load' /opt/rh/sclo-ror42/root/usr/share/gems/gems/activesupport-4.2.5.1/lib/active\_support/dependencies.rb:240:in `load\_dependency' /opt/rh/sclo-ror42/root/usr/share/gems/gems/activesupport-4.2.5.1/lib/active\_support/dependencies.rb:268:in `load' /opt/rh/sclo-ror42/root/usr/share/gems/gems/railties-4.2.5.1/lib/rails/engine.rb:652:in `block in load\_config\_initializer' /opt/rh/sclo-ror42/root/usr/share/gems/gems/activesupport-4.2.5.1/lib/active\_support/notifications.rb:166:in `instrument' /opt/rh/sclo-ror42/root/usr/share/gems/gems/railties-4.2.5.1/lib/rails/engine.rb:651:in `load\_config\_initializer' /opt/rh/sclo-ror42/root/usr/share/gems/gems/railties-4.2.5.1/lib/rails/engine.rb:616:in `block (2 levels) in <class:Engine>' /opt/rh/sclo-ror42/root/usr/share/gems/gems/railties-4.2.5.1/lib/rails/engine.rb:615:in `each' /opt/rh/sclo-ror42/root/usr/share/gems/gems/railties-4.2.5.1/lib/rails/engine.rb:615:in `block in <class:Engine>' /opt/rh/sclo-ror42/root/usr/share/gems/gems/railties-4.2.5.1/lib/rails/initializable.rb:30:in `instance\_exec' /opt/rh/sclo-ror42/root/usr/share/gems/gems/railties-4.2.5.1/lib/rails/initializable.rb:30:in `run' /opt/rh/sclo-ror42/root/usr/share/gems/gems/railties-4.2.5.1/lib/rails/initializable.rb:55:in `block in run\_initializers' /opt/rh/rh-ruby22/root/usr/share/ruby/tsort.rb:226:in `block in tsort\_each' /opt/rh/rh-ruby22/root/usr/share/ruby/tsort.rb:348:in `block (2 levels) in each\_strongly\_connected\_component' /opt/rh/rh-ruby22/root/usr/share/ruby/tsort.rb:420:in `block (2 levels) in each\_strongly\_connected\_component\_from' /opt/rh/rh-ruby22/root/usr/share/ruby/tsort.rb:429:in `each\_strongly\_connected\_component\_from' /opt/rh/rh-ruby22/root/usr/share/ruby/tsort.rb:419:in `block in each\_strongly\_connected\_component\_from' /opt/rh/sclo-ror42/root/usr/share/gems/gems/railties-4.2.5.1/lib/rails/initializable.rb:44:in `each' /opt/rh/sclo-ror42/root/usr/share/gems/gems/railties-4.2.5.1/lib/rails/initializable.rb:44:in `tsort\_each\_child' /opt/rh/rh-ruby22/root/usr/share/ruby/tsort.rb:413:in `call' /opt/rh/rh-ruby22/root/usr/share/ruby/tsort.rb:413:in `each\_strongly\_connected\_component\_from' /opt/rh/rh-ruby22/root/usr/share/ruby/tsort.rb:347:in `block in each\_strongly\_connected\_component' /opt/rh/rh-ruby22/root/usr/share/ruby/tsort.rb:345:in `each' /opt/rh/rh-ruby22/root/usr/share/ruby/tsort.rb:345:in `call' /opt/rh/rh-ruby22/root/usr/share/ruby/tsort.rb:345:in `each\_strongly\_connected\_component' /opt/rh/rh-ruby22/root/usr/share/ruby/tsort.rb:224:in `tsort\_each' /opt/rh/rh-ruby22/root/usr/share/ruby/tsort.rb:203:in `tsort\_each' /opt/rh/sclo-ror42/root/usr/share/gems/gems/railties-4.2.5.1/lib/rails/initializable.rb:54:in `run\_initializers' /opt/rh/sclo-ror42/root/usr/share/gems/gems/railties-4.2.5.1/lib/rails/application.rb:352:in `initialize!' /opt/rh/sclo-ror42/root/usr/share/gems/gems/railties-4.2.5.1/lib/rails/railtie.rb:194:in `public\_send' /opt/rh/sclo-ror42/root/usr/share/gems/gems/railties-4.2.5.1/lib/rails/railtie.rb:194:in `method\_missing' /usr/share/foreman/config/environment.rb:5:in `<top (required)>' /opt/rh/rh-ruby22/root/usr/share/rubygems/rubygems/core\_ext/kernel\_require.rb:54:in `require' /opt/rh/rh-ruby22/root/usr/share/rubygems/rubygems/core\_ext/kernel\_require.rb:54:in `require' config.ru:3:in `block in <main>' /opt/rh/sclo-ror42/root/usr/share/gems/gems/rack-1.6.2/lib/rack/builder.rb:55:in `instance\_eval' /opt/rh/sclo-ror42/root/usr/share/gems/gems/rack-1.6.2/lib/rack/builder.rb:55:in `initialize' config.ru:1:in `new' config.ru:1:in `<main>' /usr/share/passenger/helper-scripts/rack-preloader.rb:112:in `eval' /usr/share/passenger/helper-scripts/rack-preloader.rb:112:in `preload\_app' /usr/share/passenger/helper-scripts/rack-preloader.rb:158:in `<module:App>' /usr/share/passenger/helper-scripts/rack-preloader.rb:29:in `<module:PhusionPassenger>'

# **#13 - 04/13/2017 07:46 AM - Dominic Cleal**

That's unrelated to this bug, please [file a bug against Foreman](http://projects.theforeman.org/projects/foreman/issues/new) for it.

/usr/share/passenger/helper-scripts/rack-preloader.rb:28:in `<main>'

#### **#14 - 07/26/2017 08:45 AM - Michael Roth**

I've found a workaround for the problem. Just generate an empty Gemfile and an empty Gemfile.lock in Foreman Home Directory.

touch /usr/share/foreman/Gemfile touch /usr/share/foreman/Gemfile.lock

Now you can start foreman as a service with systemctl start foreman